# <span id="page-0-0"></span>**Nateve Documentation**

*Release latest*

**Jul 29, 2022**

# **CONTENTS**

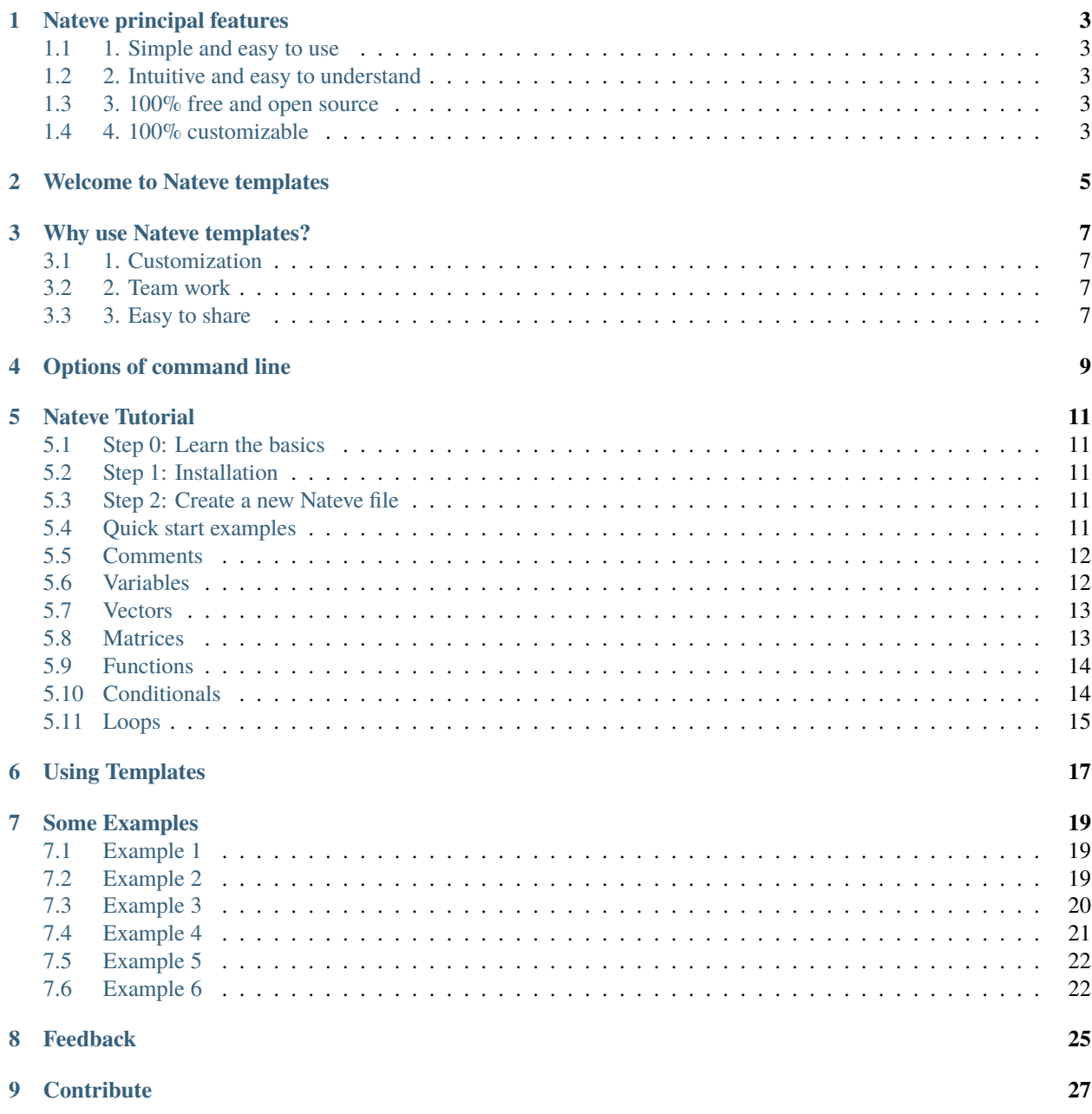

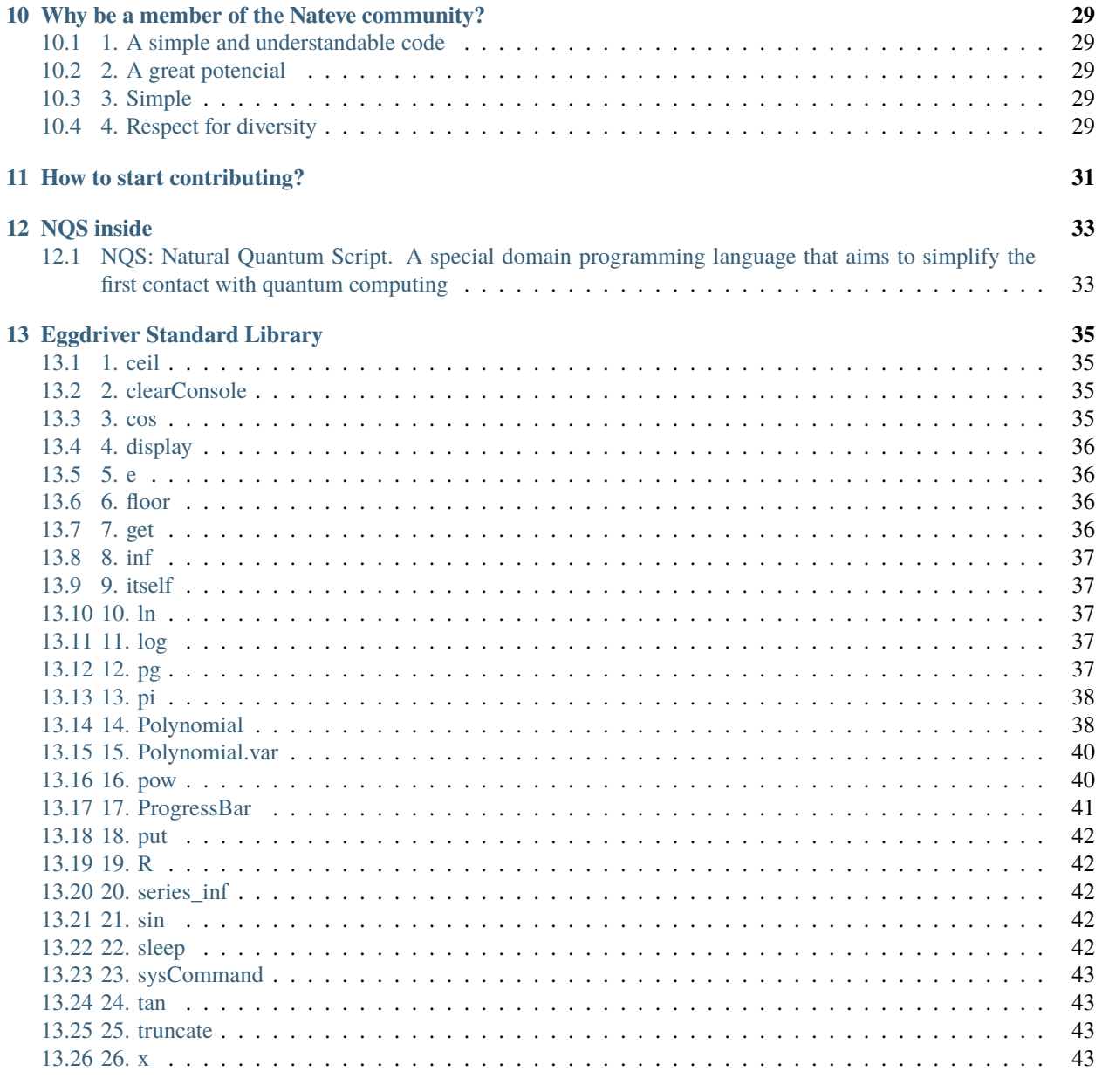

**14 Templates Standard Library** 

Nateve is a new general domain programming language open source inspired by languages like Python, C++, JavaScript, and Wolfram Mathematica.

Nateve is an transpiled language. Its first transpiler, Adam, is fully built using Python 3.8.

#### **ONE**

# **NATEVE PRINCIPAL FEATURES**

#### <span id="page-6-1"></span><span id="page-6-0"></span>**1.1 1. Simple and easy to use**

Just install the package and start coding.

### <span id="page-6-2"></span>**1.2 2. Intuitive and easy to understand**

Quickly understand the language and its features.

#### <span id="page-6-3"></span>**1.3 3. 100% free and open source**

The language is free and open source. You can use it for any purpose. See the [license.](#page-0-0)

### <span id="page-6-4"></span>**1.4 4. 100% customizable**

You can customize the language to your needs. You can make your own language from scratch. See the *Welcome to Nateve templates* section for more information.

# **WELCOME TO NATEVE TEMPLATES**

<span id="page-8-0"></span>Nateve Language includes a set of templates that can be used to customize Nateve. Templates are Python modules included in the templates subpackage. You can also create your own templates.

A template is a Python module that contains a set of words translations, functions definitions, and many other customizations. Every template can be used to customize Nateve. You just need to import the template with the using command and then use the template in the Nateve source code.

Learn more about templates in the *[templates use](#page-20-0)* section.

**THREE**

# **WHY USE NATEVE TEMPLATES?**

#### <span id="page-10-1"></span><span id="page-10-0"></span>**3.1 1. Customization**

You can customize the language to your needs. Feel free to create your own templates or modify existing templates.

### <span id="page-10-2"></span>**3.2 2. Team work**

Your team can work together using different languages in the same file or project. For example, you can start coding in English and then switch to French.

It makes it easier to work together. Different team members can work on the same project using their native languages.

### <span id="page-10-3"></span>**3.3 3. Easy to share**

Your templates can be used by other developers. You can easily share your templates with the community.

#### **FOUR**

# **OPTIONS OF COMMAND LINE**

- <span id="page-12-0"></span>1. build: Transpile Nateve source code to Python 3.8
- 2. run: Run Nateve source code
- 3. transpile: Transpile Nateve source code to an executable file (.exe)
- 4. run-init-loop: Run Nateve source code with an initial source and a loop source
- 5. *set-time-unit*: Set Adam time unit to seconds or miliseconds (default: milisecond)
- 6. -v: Activate verbose mode

#### **FIVE**

# **NATEVE TUTORIAL**

<span id="page-14-0"></span>In this tutorial, we will learn how to use Nateve step by step.

# <span id="page-14-1"></span>**5.1 Step 0: Learn the basics**

We recommend read the README.md file.

# <span id="page-14-2"></span>**5.2 Step 1: Installation**

Recommend Installation:

#### **5.2.1 Clone the repo**

\$> git clone https://github.com/NateveLang/Adam.git

#### **5.2.2 Add to path**

#### **5.2.3 Add your favorite templates**

### <span id="page-14-3"></span>**5.3 Step 2: Create a new Nateve file**

\$> cd my-project \$> COPY CON main.nate

# <span id="page-14-4"></span>**5.4 Quick start examples**

#### **5.4.1 Hello World program**

print("Hello, World!")

#### **5.4.2 Is prime? program**

```
def is_prime(n) {
    if n == 1 {
        return False
    }
    for i in range(2, n) {
        if n % i = 0 {
            return False
        }
    }
    return True
}
n = ninput("Enter a number: ")
if is_prime(n) {
    print("It is a prime number.")
}
else {
    print("It is not a prime number.")
}
```
#### <span id="page-15-0"></span>**5.5 Comments**

If you want to comment your code, you can use:

```
\sim This is a single line comment \sim~
    And this a multiline comment
~
```
### <span id="page-15-1"></span>**5.6 Variables**

This language uses variables. For declaring variables, you just need to write the name of the variable and the value of the variable.

For example:

```
a = 1 \sim Interger \simb = 1.0 ~ Float ~
c = 1 + 2j ~ Complex ~
d = "hello" ~ String ~
e = True \sim Boolean \simf = [1,2,3] \sim Vector \simg = (1,2) \sim Tuple \simh = Polynomial("1 +2x +x^2") ~ Polynomial ~
i = $
```

```
| 1 1 2 3 4 |
| 0 1 2 3 4 |
| 1 1 2 3 4 |
| 1 1 2 3 4 |
| 1 1 2 3 4 |
\sqrt{s} \sim Matrix \sim
```
Nateve allows data type as Integer, Float, Complex, Boolean, String, Tuple, None, Vector, Polynomial and Matrix.

#### <span id="page-16-0"></span>**5.7 Vectors**

The Vectors allow to use all the data types before mentioned, as well as lists and functions.

Also, they allow to get an item through the next notation:

```
value\_list = [1, 2, 3, 4, 5]value\_list2 = [0, 1, 0, 1, 0]print(value\_list[0]) \sim Output: 1 \simprint(value\_list[0 : 4]) \sim Output: [1 2 3 4] \simprint(value_list.dot(value_list2)) \sim Output: 6 \simprint(value_list.add(value_list2)) ~ Output: [1 3 3 5 5] ~
```
#### <span id="page-16-1"></span>**5.8 Matrices**

The Matrices are a special type of vectors of vectors.

```
a = $| 1 5 |
| 0 2 |
$
b = $|0 1|
|1 0|
$
print(a)
~ Output:
| 1 5 |
| 0 2 |
\simc = a.dot(b)print(c)
~ Output:
| 5 1 |
```

```
| 2 0 |
\simd = a.plus(b)print(d)
~ Output:
| 1 6 |
| 1 2 |
~
```
# <span id="page-17-0"></span>**5.9 Functions**

For declaring a function, you have to use the next syntax:

```
def example_function(argument1, argument2, ...) {
    \sim sentence1 \sim\sim sentence2 \sim...
    return Return_Value
}
example_function(argument1, argument2, \ldots) ~ Call the function ~
```
# <span id="page-17-1"></span>**5.10 Conditionals**

Regarding the conditionals, the syntax structure is:

```
if condition {
    \sim consequence \sim}
elif condition {
    \sim other_consequence \sim}
...
else {
    \sim default_consequence \sim}
```
For example:

```
if x \le 1 and x \% 3 == 0 {
   a = 0}
elif x == 9 {
    a = 1}
else {
    a = 2}
```
# <span id="page-18-0"></span>**5.11 Loops**

In order to use loops, you have to use the next syntax:

#### **5.11.1 While Loop**

```
while condition {
    \sim sentence1 \sim\sim sentence2 \sim...
}
```
#### **5.11.2 For Loop**

```
for iterator in iterable {
    \sim sentence1 \sim\sim sentence2 \sim...
}
```
#### **USING TEMPLATES**

<span id="page-20-0"></span>One of the most important features of Nateve is the use of templates. Templates are a way to write code in a more readable way. They are words translations written in Python. In order to use templates, you just have to write the protected word "using", and then, write the name of the template. For example:

using "template\_name"

Nateve includes the following standard templates:

- 1. "english": This template is used to write the code of the program in English. It is the default template.
- 2. "spanish": This template is used to write the code of the program in Spanish.
- 3. "french": This template is used to write the code of the program in French.

You also can use your own templates. Just create a file with the name of the template and write the code of the template in the file. Here is a blank template:

```
# The name of the transpiler. This line is required. Do not change it.
transpiler_name = "adam"
"''"The following code is the translation of the code.
You can write your code here and modify the content of the variables.
Do not change the name of the variables.
"''"# All the symbols that the transpiler uses.
mayusc = "ABCDEFGHIJKLMNOPQRSTUVWXYZ"
alphabet = mayusc + mayusc.lower() + "_"
digits = "0123456789"
alphanum = alphabet + digits
blanks = \frac{1}{t} / t / n"
strings = ["'", '"', '""", "'''"]
matrices = "$"vectors = "[]"embedded = "°"
commentaries = "~"
floating = "."
one_char_symbols = "+-*/%=<>()[]{}#@,."
two_char_symbols = ['//'', "==", "<=", ">="]# All the data types that the transpiler uses.
FLOAT = "float"
```

```
INT = "int"COMPLEX = "complex"
STRING = "string"
DOCSTRING = "docstring"
NULL = "none"MATRIX = "matrix"VECTOR = "vector"
# All the keywords that the transpiler uses.
USE, INCLUDE = "using", "include"
IMPORT, FROM, AS, PASS, IN = "import", "from", "as", "pass", "in"
IF, ELIF, ELSE = "if", "elif", "else"
TRY, EXCEPT, WITH = "try", "except", "with"
WHILE, FOR, BREAK, CONTINUE = "while", "for", "break", "continue"
OPERATOR, RETURN = "def", "return"
CLASS, SELF = "class", "self"
AND, OR, NOT, TRUE, FALSE = "and", "or", "not", "True", "False"
# All the status codes that the transpiler uses.
embedding = 200
identifier = 300
eof = 400# All extra functions that the transpiler uses. Feel free to add your own functions.
# The string special_functions is used to write these functions.
# You can use variables in it using the fstring notation.
special_functions = f"""
def ninput(prompt = '', default = ''):
    return float(input(prompt, default))
def binput(prompt = ', default = '):
   return bool(input(prompt, default))
def update_std():
    subprocess.call([sys.executable, '-m', 'pip', 'install', 'eggdriver'])
"""
```
### **SEVEN**

### **SOME EXAMPLES**

# <span id="page-22-1"></span><span id="page-22-0"></span>**7.1 Example 1**

```
~Nateve Example 1~
update_std() ~update std library~
for i in range(2) \{print(i)
}
install("matplotlib")
try {
    print(2/0)
}
except {
    print("xd")
}
```
Output:

```
0
1
matplotlib successfully installed
xd
```
### <span id="page-22-2"></span>**7.2 Example 2**

```
~Nateve Example 2~
theta = pi/3print(sin(theta), cos(theta), tan(theta))
p = sin_serie
print(p.eval(theta))
```

```
derive(p)
print(p.eval(theta))
import numpy as np
x = "hello"c = Matrix(""""| 1 1 2 3 4 |
| 0 1 2 3 4 |
| 1 1 2 3 4 |
| 1 1 2 3 4 |
| 1 1 2 3 4 |
""")
c.display()
a = Vector("[ 1 2 3 4 5 6 30 0 9]")a.display()
```
Output:

```
0.8660254037844386 0.5000000000000001 1.73205080756887
0.8660254037844386
0.5000000000000001
| 1 1 2 3 4 |
| 0 1 2 3 4 |
| 1 1 2 3 4 |
| 1 1 2 3 4 |
| 1 1 2 3 4 |
[ 1 2 3 4 5 6 30 0 9 ]
```
# <span id="page-23-0"></span>**7.3 Example 3**

```
~Nateve Example 3~
using "spanish"
theta = pi/3imprime(sen(theta), cos(theta), tan(theta))
p = serie_sen
imprime(p.eval(theta))
deriva(p)
imprime(p.eval(theta))
importa numpy como np
x = "hello"c = Matrix(""""
```
| 1 1 2 3 4 |

| 0 1 2 3 4 | | 1 1 2 3 4 | | 1 1 2 3 4 | | 1 1 2 3 4 | """) c.display()  $a = Vector("[ 1 2 3 4 5 6 30 0 9]")$ a.display()

Output:

```
0.8660254037844386 0.5000000000000001 1.73205080756887
0.8660254037844386
0.5000000000000001
| 1 1 2 3 4 |
| 0 1 2 3 4 |
| 1 1 2 3 4 |
| 1 1 2 3 4 |
| 1 1 2 3 4 |
[ 1 2 3 4 5 6 30 0 9 ]
```
# <span id="page-24-0"></span>**7.4 Example 4**

```
~Nateve Example 4~
using "spanish"
amo_Nateve = verdadero
si amo_Nateve == verdadero {
    imprime("Yo amo Nateve!")
}
delocontrario {
    imprime("Odio Nateve :c")
}
usando "english"
if 1 < 3 {
   print("Try Nateve!")
}
else {
    print("NO")
}
using "french"
v = "Bonjour"
```

```
imprimer(v, "Nateve!")
```
Output:

Yo amo Nateve! Try Nateve! Bonjour Nateve!

# <span id="page-25-0"></span>**7.5 Example 5**

~Nateve Example 5~

include "example4.nate"

using "spanish"

```
imprime("Nateve example 5")
```
Output:

```
Yo amo Nateve!
Try Nateve!
Bonjour Nateve!
Nateve example 5
```
# <span id="page-25-1"></span>**7.6 Example 6**

```
~Nateve Example 6~
using "spanish"
incluye "example5.nate"
a = $| 1 5 |
| 0 2 |
$
b = $|0 1|
|1 0|
$
imprime("a = ")
imprime(a)
imprime("b = ")
imprime(b)
```

```
c = a.dot(b)imprime("a * b =")imprime(c)
imprime("a + b =")print(a.plus(b))
d = [1, 2, 3, 4, 5]imprime(d)
e = [0, 1, 0, 1, 0]imprime(e)
f = d.dot(e)imprime(f)
g = d.plus(e)imprime(g)
~ using spanish, "y" means "and".
Then, we need to use other template like french \simusing "french"
definir r(x, y, z){
retourner $
|x|
|y||z|$
}
x, y, z = 1, 5, 3
j = r(x, y, z)imprimer(j)
k = $|2 0 0|
|0 2 0|
|0 0 2|
$
imprimer(k.dot(j))
```
Output:

Yo amo Nateve! Try Nateve!

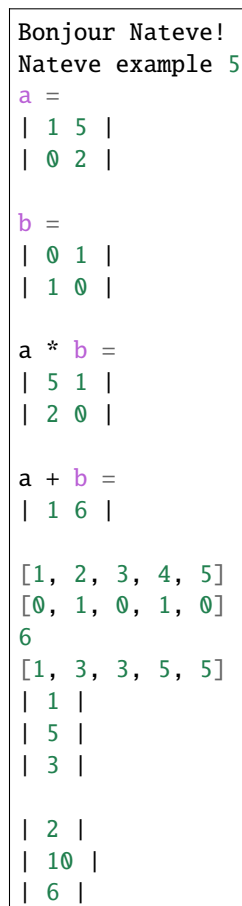

 $\mathbf{I}$ 

# **EIGHT**

# **FEEDBACK**

<span id="page-28-0"></span>I would really appreciatte your feedback. You can submit a new issue.

# **NINE**

# **CONTRIBUTE**

<span id="page-30-0"></span>This is an **opensource** project, everyone can contribute and become a member of the community of **Nateve**.

**TEN**

# <span id="page-32-0"></span>**WHY BE A MEMBER OF THE NATEVE COMMUNITY?**

### <span id="page-32-1"></span>**10.1 1. A simple and understandable code**

The source code of Adam is made with Python 3.8, a language easy to learn, also good practices are a priority for this project.

# <span id="page-32-2"></span>**10.2 2. A great potencial**

This project has a great potential to be the next programming language for education, to develop the quantum computing, and to develop the AI.

# <span id="page-32-3"></span>**10.3 3. Simple**

One of the main purposes of this programming language is to create an easy-to-learn language, which at the same time is capable of being used for many different purposes.

# <span id="page-32-4"></span>**10.4 4. Respect for diversity**

Everybody is welcome, it does not matter your genre, experience or nationality. Anyone with enthusiasm can be part of this project. Anyone from the most expert to the that is beginning to learn about programming, marketing, design, or any career.

#### **ELEVEN**

### **HOW TO START CONTRIBUTING?**

<span id="page-34-0"></span>There are multiply ways to contribute, since sharing this project, improving the brand of SigmaF, helping to solve the bugs or developing new features and making improves to the source code.

- **Share this project**: You can put your star in the repository, use the topic [nateve](https://github.com/topics/nateve) or talk about this project. You can use the hashtag #Nateve in Twitter, LinkedIn or any social network too.
- **Improve the brand of Nateve**: If you are a marketer, designer or writer, and you want to help, you are welcome.
- **Help to solve the bugs**: if you find one bug notify us an issue. On this we can all improve this language.
- **Developing new features**: If you want to develop new features or making improvements to the project, you can do a fork to the dev branch (here are the ultimate develops) working there, and later do a *``pull request*` [<https://docs.github.com/en/github/collaborating-with-pull-requests/](https://docs.github.com/en/github/collaborating-with-pull-requests/proposing-changes-to-your-work-with-pull-requests/creating-a-pull-request) [proposing-changes-to-your-work-with-pull-requests/creating-a-pull-request>](https://docs.github.com/en/github/collaborating-with-pull-requests/proposing-changes-to-your-work-with-pull-requests/creating-a-pull-request)`\_ to dev branch in order to update **Nateve**.

#### **TWELVE**

#### **NQS INSIDE**

# <span id="page-36-1"></span><span id="page-36-0"></span>**12.1 NQS: Natural Quantum Script. A special domain programming language that aims to simplify the first contact with quantum computing**

Natural Quantum Script is a special domain programming language that aims to simplify the first contact with quantum computing for people who have prior knowledge in quantum circuits, but not in quantum software development.

Scripts written in NQS seek to visually resemble quantum circuits as much as possible. For example:

q0 q1 X H  $--- X$ c1

NQS is based on Qiskit, but seeks to go mainstream in the future. This is an OS project whose initial goal was to make it easier to write basic scripts in Qiskit and to bridge the gap for people who don't dare to delve into quantum computing.

### **THIRTEEN**

# **EGGDRIVER STANDARD LIBRARY**

<span id="page-38-0"></span>Most of Nateve functions, variables and classes are implemented in the **Eggdriver Standard Library**. In this section we will see how to use the Eggdriver Standard Library features.

### <span id="page-38-1"></span>**13.1 1. ceil**

Return the ceil function to a number.

```
result = ceil(pi)print(result)
```
4

### <span id="page-38-2"></span>**13.2 2. clearConsole**

Clear the console.

```
clearConsole() \sim clear the console \sim
```
### <span id="page-38-3"></span>**13.3 3. cos**

Return the cosine function of a number.

```
result = cos(pi/2)print(result)
```
0

# <span id="page-39-0"></span>**13.4 4. display**

Display a text in the console each certain number of milliseconds, while a condition is true. The default condition is true.

display("Hello world!", 1000,  $1 > 0$ ) ~ display the text "Hello world!" for 1 second ~

Each 1 second:

Hello world!

#### <span id="page-39-1"></span>**13.5 5. e**

The Euler number with 73 digits of precision.

e = 2.7182818284590452353602874713526624977572470936999595749669676277240766303

#### <span id="page-39-2"></span>**13.6 6. floor**

Return the floor function to a number.

```
result = floor(pi)
print(result)
```
3

### <span id="page-39-3"></span>**13.7 7. get**

Get an input, with a tag.

```
input_string = get("my-console-application")
print(input_string)
```
Input/Output:

```
$my-console-application> Hi
Hi
```
#### <span id="page-40-0"></span>**13.8 8. inf**

The computable infinity used for limits calculation.  $inf = 10$  \*\* 11

#### <span id="page-40-1"></span>**13.9 9. itself**

The identity function.

```
result = itself(10)print(result)
```
10

#### <span id="page-40-2"></span>**13.10 10. ln**

Return the natural logarithm function of a number.

```
result = ln(1)print(result)
```
0

### <span id="page-40-3"></span>**13.11 11. log**

Return the logarithm function of a number, with a certain base. You can set an ansatz domain in order to improve the speed of the computation, using the domain parameter.

```
result = log(e \cdot x \cdot 2, e, domain = [1, 4])print(result)
```
2

#### <span id="page-40-4"></span>**13.12 12. pg**

Print content in white and get an input with a tag. The default tag is 'egg'.

```
input_string = pg('Hello world!', "my-console-application")
print(input_string)
```
Input/Output:

```
Hello world!
$my-console-application> Hi
Hi
```
#### <span id="page-41-0"></span>**13.13 13. pi**

The number pi with 73 digits of precision.

pi = 3.1415926535897932384626433832795028841971693993751058209749445923078164062

#### <span id="page-41-1"></span>**13.14 14. Polynomial**

The Polynomials class. It allows to use Polynomials and Series.

You can create a Polynomial using the **vector syntax**:

```
p = Polynomial([1, 2, 3])
```
or using the **literal syntax**:

 $p =$  Polynomial("1 +2x +3x^2")

Using the literal syntax, **you can add literal polynomials in the initialisation**:

```
p1 = \text{Polynomial}("1 + 2x + 3x^2" + "-4x")p2 = Polynomial("1 + 2x + 3x^2 - 4x")p1.display()
p2.display()
```
 $1 -2x +3x^2$  $1 -2x +3x^2$ 

Example of use:

```
result = Polynomial("1 2x +x^2")
print(result)
result_list = list(result)
print(result_list)
```
 $1 \ 2x \ +x^2$ [1, 2, 1]

#### **13.14.1 Polynomial.degree**

Return the degree of a Polynomial.

```
poly = Polynomial("1 + 3x^4 + x^3")deg = poly.degree
print(deg)
```
4

#### **13.14.2 Polynomial.display**

Display a Polynomial in the console.

```
poly = Polynomial([1, 0, 3, 1])poly.display()
```
 $1 + 3x^2 + x^3$ 

#### **13.14.3 Polynomial.eval**

Return the evaluation of a Polynomial at a certain point.

```
poly = Polynomial("1 - x^2")result = poly.event(7)print(result)
```
-48

#### **13.14.4 Polynomial.power**

Return the power of a Polynomial to a certain power.

```
poly = Polynomial("1 + x")result = poly.power(2)result.display()
```
 $1 + 2x + x^2$ 

#### **13.14.5 Polynomial.plus**

Return the sum of two Polynomials.

```
poly1 = Polynomial("1 + 3x^2 + x^3")poly2 = Polynomial("4x +6x^3")poly = poly1.plus(poly2)
poly.display()
```
 $1 +4x +3x^2 +7x^3$ 

#### **13.14.6 Polynomial.times**

Return the product of two Polynomials.

```
poly1 = Polynomial("1 - 3x^2")poly2 = Polynomial("5x^3")
poly = poly1.times(poly2)
poly.display()
```
5x^3 -15x^5

### <span id="page-43-0"></span>**13.15 15. Polynomial.var**

The variable of a Polynomial.

```
poly = Polynomial("1 - 3x^2")v = poly-varprint(v)
```
x

#### **13.15.1 Polynomial.zeros**

Return the zeros of a Polynomial.

```
poly = Polynomial("1 - x^2")z = poly.zeros
print(z)
```
[-1, 1]

### <span id="page-43-1"></span>**13.16 16. pow**

Pow a number to a certain power.

```
result = pow(2, 3)print(result)
```
8

### <span id="page-44-0"></span>**13.17 17. ProgressBar**

A progress bar pip-like for console implementations.

```
bar = ProgressBar()
bar.iterate(printPercent = True)
```
Last iteration:

|| 100%

#### **13.17.1 ProgressBar.bar**

Returns a ProgressBar as a text, with a certain length and percent of progress.

```
p_bar = ProgressBar()
text = p_{bar}bar(0.5, 16)print(text)
```
| | 50%

#### **13.17.2 ProgressBar.display**

Display a progress bar in the console, with a certain length and percent of progress, waiting a certain number of milliseconds. You can also set the printPercent parameter to True to print the percent of progress.

```
p_bar = ProgressBar()p_{\text{b}}ar.display(0.75, 16, 1000, printPercent = False)
```
| |

#### **13.17.3 ProgressBar.iterate**

For each percent of progress, display a progress bar in the console, with length 32 and a sleeping time of 24 milliseconds. You can choose a function to execute at each iteration.

```
p_bar = ProgressBar()
def my_function() {
   print("Hello world!")
   clearConsole()
}
p_bar.iterate(my_function, printPercent = True)
```
Iteration 25:

Hello world! | | 25%

**13.17. 17. ProgressBar 41**

Last iteration:

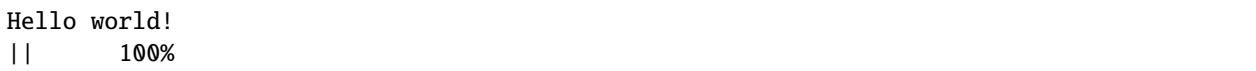

#### <span id="page-45-0"></span>**13.18 18. put**

Print content in a certain eggdriver color. The default color is white. You can set the color to "" to reset the color. You can also set an ending string using the end parameter.

put("Hi", "", ";")

Hi;

### <span id="page-45-1"></span>**13.19 19. R**

The Reals numbers set.

 $R = [-inf, inf]$ 

#### <span id="page-45-2"></span>**13.20 20. series\_inf**

The computable infinity used for series calculation. series  $\inf = 500$ 

#### <span id="page-45-3"></span>**13.21 21. sin**

Return the sine function of a number.

```
result = sin(pi/2)print(result)
```
1

### <span id="page-45-4"></span>**13.22 22. sleep**

Wait a certain number of milliseconds.

sleep(1000)  $\sim$  sleep for 1 second  $\sim$ 

### <span id="page-46-0"></span>**13.23 23. sysCommand**

Execute a python command. (Currently only for Windows).

```
sysCommand("-m pip install --upgrade pip") ~ execute the command "py -m pip install --\rightarrowupgrade pip" \sim
```
#### <span id="page-46-1"></span>**13.24 24. tan**

Return the tangent function of a number.

```
result = tan(pi/4)print(result)
```
1

### <span id="page-46-2"></span>**13.25 25. truncate**

Truncate a number to a certain number of digits.

```
result = truncate(pi, 5)
print(result)
```
3.14165

### <span id="page-46-3"></span>**13.26 26. x**

The x variable. Used for Polynomials and Series evaluation.

result =  $x(2)$ print(result)

2

**FOURTEEN**

<span id="page-48-0"></span>**TEMPLATES STANDARD LIBRARY**